## **Blade Activity Pane**

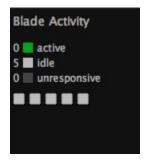

The Blade Activity pane displays a quick visual summary of the health of the blades.

## • Blade Activity Summary

The first section gives a quick numerical summary of the number of slots, number active, and number of unresponsive blades.

## Graphic Activity Meter

A block is drawn for every blade (not every slot) in the farm. The block is color coded to show current status.

- o Green Active
- o Gray Inactive
- O Dark Grey Non-responsive (The blade has not checked in for at least 6 minutes)

Hovering the mouse over a block will display the name of that blade and its current status. Clicking on the block will select the block in the *Blade List* pane and bring up full information in the *Blade Info* pane.